# راهنمای حساب کاربری

پس از ورود به وب سایت با قرار دادن موس روی آیکون کاربری در قسمت بالا سمت چپ سایت، شما قادر خواهید بود تا پروفایل خود را مشاهده نمایید . این اطالعات شامل موارد زیر است:

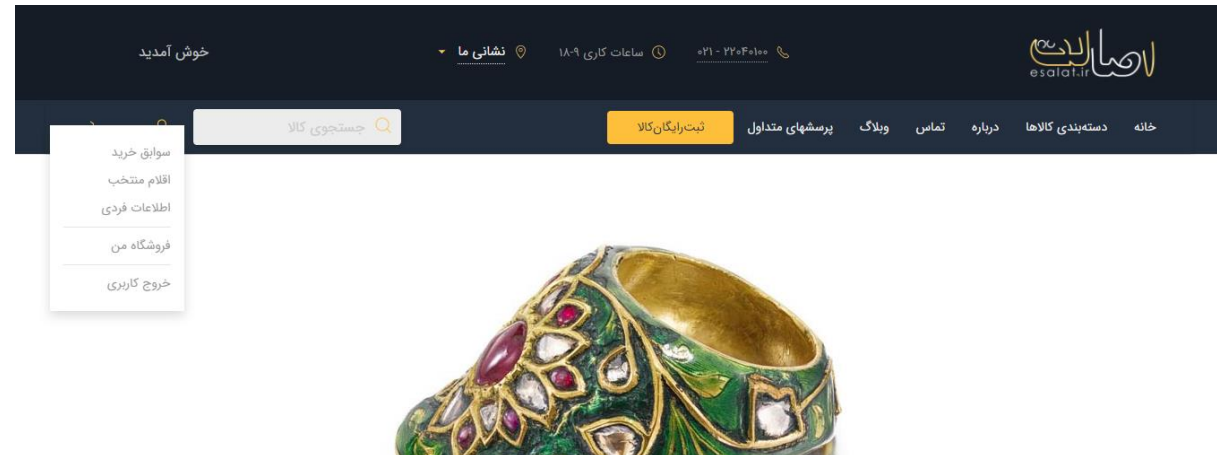

#### **-** سوابق خرید

شامل کاالهایی میباشد که شما خریداری کردید و وضعیت آن رو به روی آن نشان داده است.

## **-** اقالم منتخب

شامل کاالهایی میباشند که شما با کلیک بر روی آیکون "افزودن به منتخب ها" در صفحهی کاال، آن را به لیست خود اضافه کردهاید و میتوانید با مراجعه به این لیست از وضعیت کاال باخبر شوید و یا آن را از لیست خود حذف نمایید.

**-** اطالعات فردی

شامل قسمت معرفی و نشانی میباشد، این اطالعات را صحیح و دقیق پر کنید زیرا جهت تبادل مبلغ و ارسال کاال به آن نیاز داریم.

### **-** فروشگاه من

شامل کاالهایی میباشند که شما برای فروش در وب سایت گذاشتهاید. شما قادر خواهید بود که در این لیست کاالی خود را ویرایش و یا حذف نمایید.

# راهنمای حساب کاربری

**-** خروج

با کلیک بر روی این گزینه از حساب کاربری خود خارج خواهید شد.